# **ГОЛОВНЕ МЕНЮ СЕРЕДОВИЩА DELPHI**

Elle Edit Search View Project Bun Component Database Tools Workgroups Help

*У ньому розташовані головні настройки та дії, що пов'язані як з проектом, так і з самим середовищем. Розглянемо деякі компоненти меню:*

### **File.** Зупинимось спочатку на пункті File.

New… – Створити нові елементи: на екрані виводиться перелік елементів, які можна створити. Це нова програма, нова форма, новий модуль тощо.

New Application – Створити нову програму (цей елемент також є і у переліку New…)

New Form – Створити нову форму (цей елемент також є і у переліку New…)

Open… - Відкрити існуючий проект, модуль та ін. Save – Зберегти зміни у поточному проекті чи модулі. Якщо до цього часу проект чи модуль не зберігався на диск, то автоматично Delphi присвоїть йому ім'я Project1 або Unit1 відповідно.

Save As… - Зберегти проект ти модуль під іншим ім'ям на диск.

Save Project As… - Зберегти проект під іншим ім'ям Save All - Зберегти всі зміни у модулях та проектах на диск

Close – Закрити поточне вікно проекту чи модуля Close All – Закрити всі вікна з елементами проекту Exit – Вихід з програми

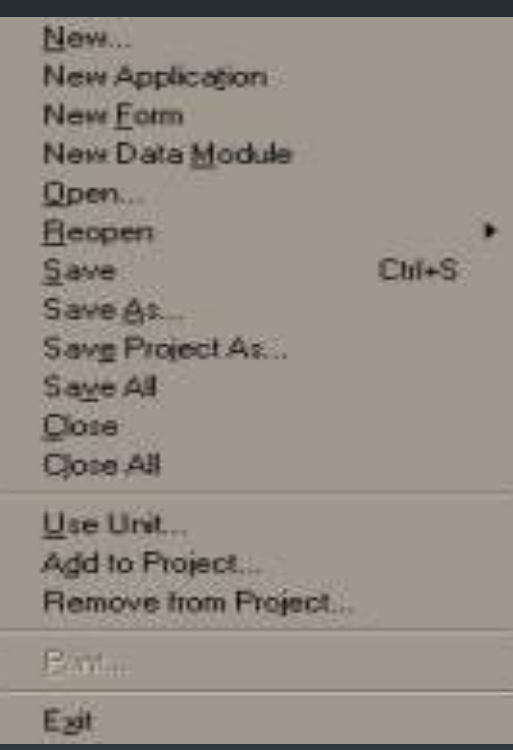

### **Edit**

У цьому пункті наведені головні функції стосовно редагування як форми, так і текстової частини програми.

New... - Створити нові елементи: на екрані виводиться перелік елементів, які можна створити. Це нова програма, нова форма, новий модуль тощо.

New Application – Створити нову програму (цей елемент також є і у переліку New...)

New Form – Створити нову форму (цей елемент також є і у переліку New...)

Open... - Відкрити існуючий проект, модуль та ін. Save - Зберегти зміни у поточному проекті чи модулі. Якщо до цього часу проект чи модуль не зберігався на диск, то автоматично Delphi присвоїть йому ім'я Project1 або Uniti відповідно.

Save As... - Зберегти проект ти модуль під іншим ім'ям на диск.

Save Project As... - Зберегти проект під іншим ім'ям Save All - Зберегти всі зміни у модулях та проектах на диск Close - Закрити поточне вікно проекту чи модуля Close All - Закрити всі вікна з елементами проекту Exit – Вихід з програми

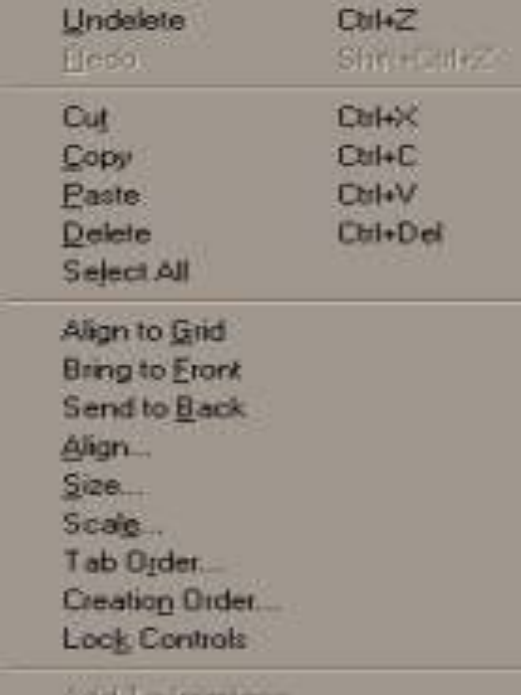

## **Search**

Тут наведено головні функції пошуку та заміни (здебільшого у текстовій /алгоритмічній/ частині проекту)

#### Крім даних пунктів єще: У меню *View* знаходяться команди візуалізації елементів середовища. Меню *Project* містить команди компіляції (Compile, Build All) та перевірки синтаксису програми (Syntax Check). Меню *Run* містить команди налагодження та запуску програми. Меню *Component* використовують для створення та інсталяції нових компонентів. Меню *Database* містить команди виклику інструментів бази даних. У меню *Tools* знаходяться команди для завдання параметрів середовища.

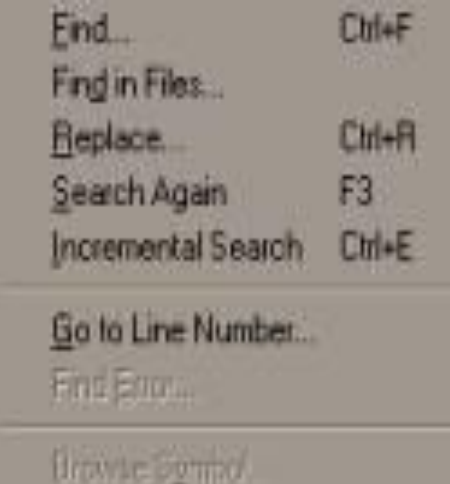